## Northland BU Connector App Fact Sheet

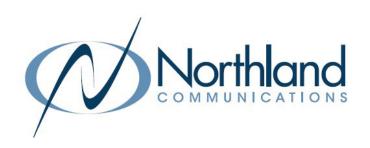

## WHAT IS THE NORTHLAND BUSINESS UNLIMITED CONNECTOR APP?

The Northland BU Connector is an app available in Teams that allows users to make calls directly from Teams using Northland's phone services. Users business must subscribe to Northland's BU service and log in using their Subscriber telephone number and password.

Northland Communications phone services are easily accessed without leaving Teams.

The Northland BU Connector app allows Teams users to:

- + Make internal calls to colleagues, directly from a Teams chat.
- + Make calls to participants in Teams channels, to any of their registered phone numbers.
- + Dial any phone numbers, internal or external from the Northland BU Connector app tab without leaving Teams.
- + View call history and contact information in the Northland BU Connector app tab.
- + Make calls from history and contacts to any number using the app.
- + Use MaX UC Desktop, MaX Mobile on iOS and Android or have the app generate a call and connect it to your desk phone.

## **HOW DO YOU GET IT?**

- + The app is available to all Northland Business Unlimited customers who use Teams.
- + Locate the BU Connector in Teams apps.
- + Log in using your Business Unlimited Subscriber telephone number and password.
- + Read the brief overview and select add to begin using the application.

## WHAT YOU SEE

- + When you open the Northland Business Unlimited Connector App, it opens to the Call History window which displays missed, answered and outgoing calls.
- + View call history, work with your voicemail messages, view contacts, update your status and use the dial pad.
- + Click on any phone number to make a call from the Contacts or History.
- + Access a Teams contact card from a chat or channel to make a call using your Northland phone service.

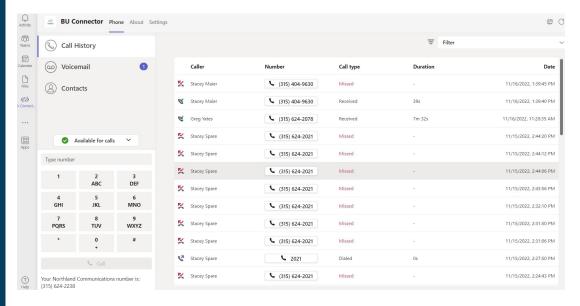